#### **A** ATLASSIAN

## teamtour

Reston VA 14 March 2024 12:45pm ET

### Government

# Leveraging JSM's Unique Features with Learning Queries

### **Featuring:**

Craeg Strong, CTO Ariel Partners

Sponsored by:

carahsoft.

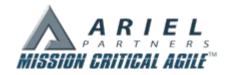

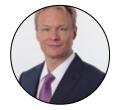

## Craeg Strong

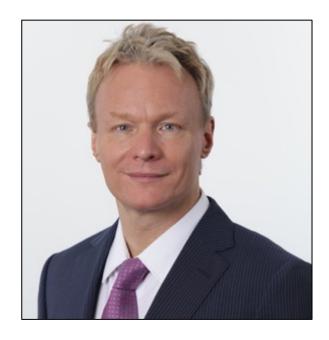

CTO, Ariel Partners

AKT, AKC, FLG, CSM, CSP, CSPO,
ITILv3, PMI-ACP, PMP, CLP, SPC,
ICP-ACC, ICP-ATF, PSM-II, PSK
CEH, ACP-JSW, AC-JPA, ACP-MJCP

www.arielpartners.com cstrong@arielpartners.com @ckstrong1

- Software Development since 1988
- Large Commercial & Government Projects
- Enterprise Architect / DevOps Engineer
- Portfolio Kanban / Flight Levels Coach
- Agile PMO / Agile Governance at Scale
- Certified Ethical Hacker
- New York & Washington DC Area

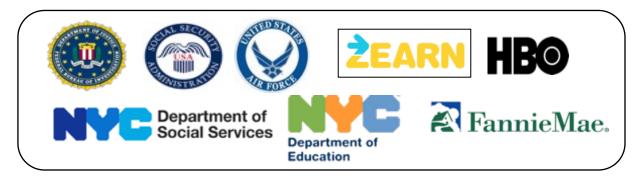

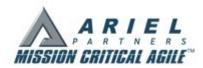

## Why Learn Jira Query Language?

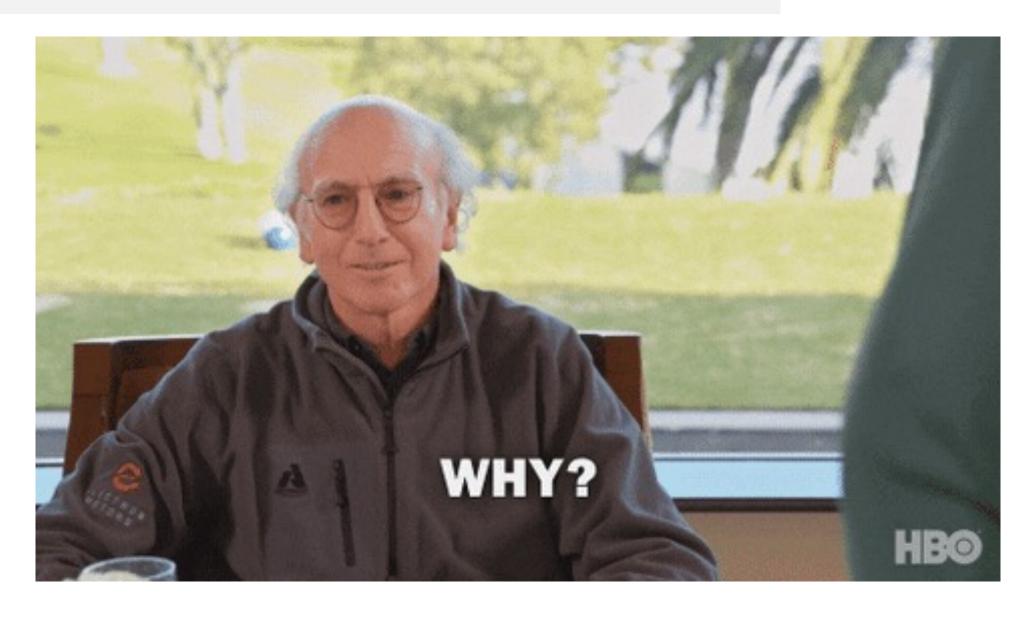

## JQL: The Foundation of All Things Jira

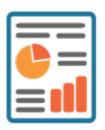

Reports

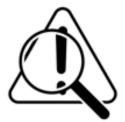

Identify Problems

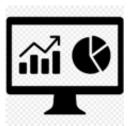

Dashboards

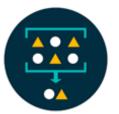

Find Duplicates

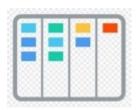

Team Boards

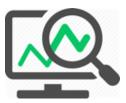

Analyze Trends

## Agenda

- 1. Basic Search Review
- 2. Getting Started with JQL
- 3. Searching Field Values
- 4. Visualizing Results in Dashboards
- 5. Searching History, Dates, and SLAs
- 6. Putting it All Together
- 7. Wrapping Up

## Want to Follow Along? Login here!

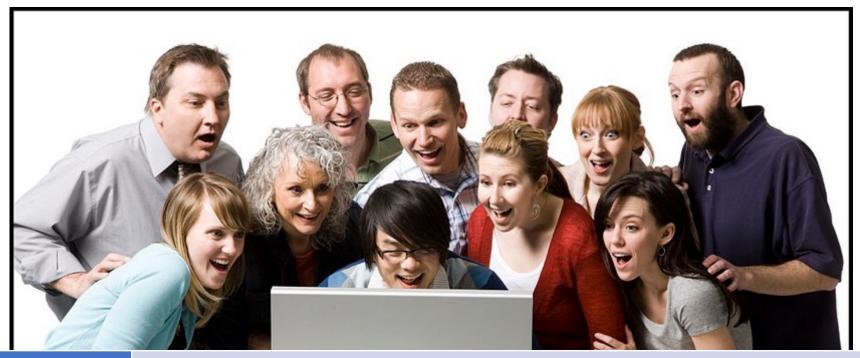

Browser Google Chrome (Edge, Safari, or Firefox are fine too!)

URL http://44.215.126.136:8080

Login jira

Password Ariel@2022!

## Basic Search Review

## Issue Navigator Screen

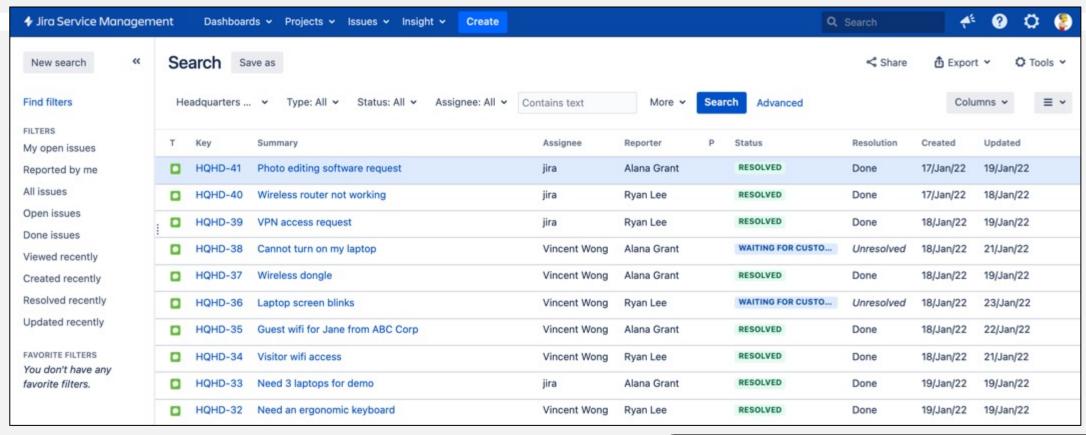

- Saved searches (aka "filters") show up on the left
- Column selector is on the right
- Menu switches between list view and master-detail
- Export to Excel via "Export" button is on top right

Caution: Once you go to the Issue Navigator, you are no longer in a Project. You will have to reselect your project from the "Projects" menu to return to your project.

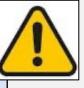

### **Basic Search**

Simple UI that allows you to find issues

DMAPS-146

IN PROGRESS

Select a field and then enter the search criteria

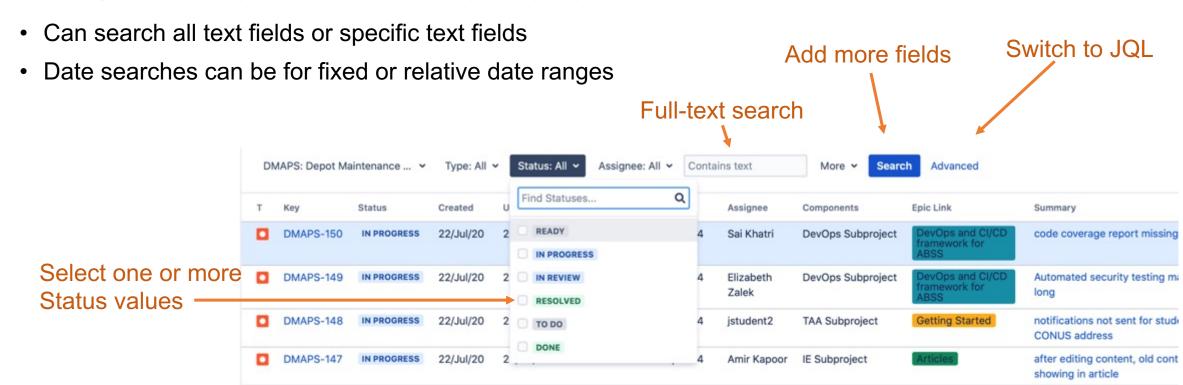

22/Jul/20

23/Jul/20

DMAPS Sprint 4

Melba Sind

**DIFMS Subproject** 

email marked as private still sl

cases

## Controlling the Output

- You can control which fields are displayed for your search results
- You can pick any number of fields to be displayed from the "Columns" dropdown
- You can change the order of columns by dragging and dropping them
- If all the columns won't fit on the screen, there will be a scroll bar on the bottom
- You can sort on any field just by clicking on it.
- Clicking again reverses the sort

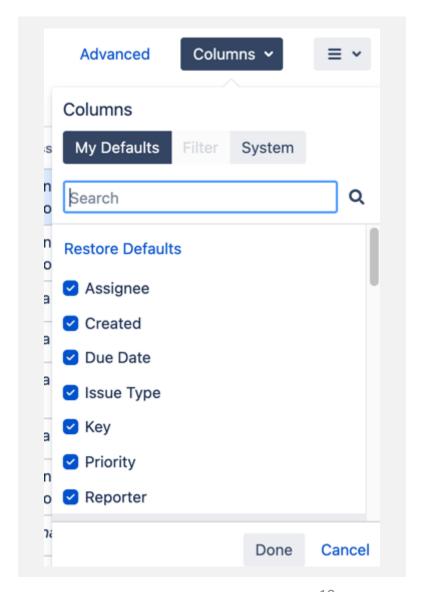

## Exercise: Specifying and Rearranging Columns

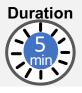

- First, clear all dropdowns except for Project: Headquarters Help Desk
- Using the column menu, add and remove columns
- Then use drag and drop until you the columns are in exactly this order
  - Assignee
  - Created (when this issue was entered into Jira)
  - Due Date (when this issue is due)
  - Issue Type (Incident, Service Request, etc.)
  - Key (the issue's unique key)
  - Resolved (when this issue was "resolved" or completed)
  - Status (current status of issue)
  - Summary
  - Updated (when this issue was last updated)
- Sort in ascending order by Due (oldest at the top)
- How many Issues with Due Dates are yet to be resolved?

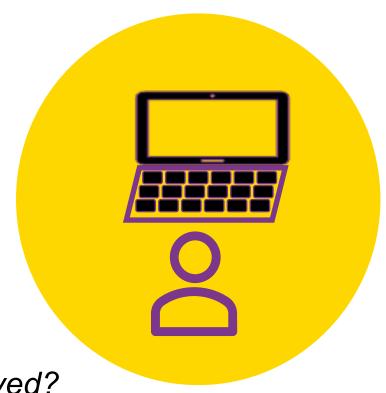

### Homework Exercise: Basic Search

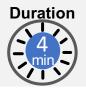

Find the most recently resolved issue that involves an access request that was **denied**. Who worked on it? When exactly was it completed? What is the issue key?

#### Hints:

Select Resolved Status

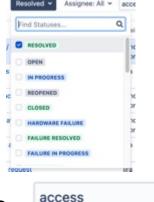

Full-text search for access

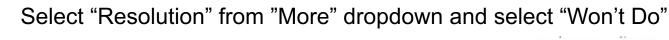

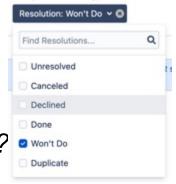

Search

More v

Advanced

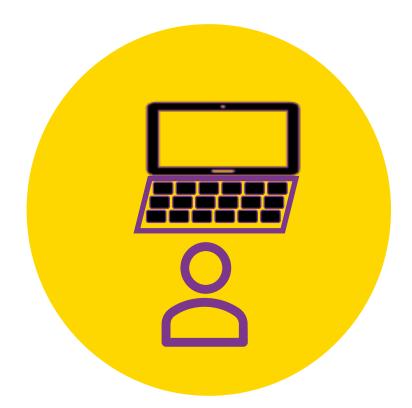

Extra credit: What does the JQL query look like?

## Becoming a JQL Power User

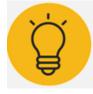

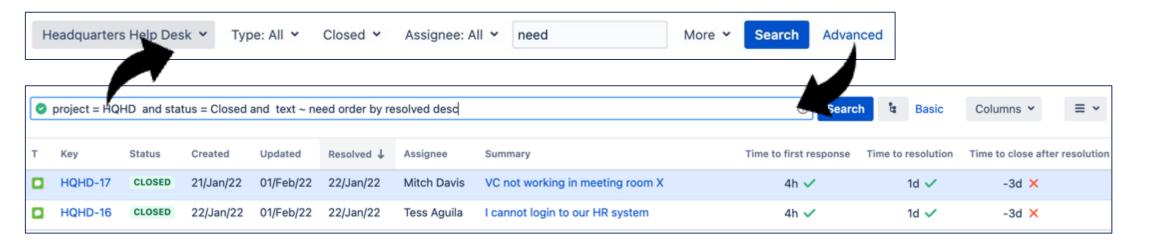

### Mastering JQL can take time. Here is the easy way:

- 1. Whenever you create a basic query, click the "Advanced" button to see the JQL version. Then click back, change something, and check the JQL again (for example, sort on a column).
- Maintain a cheat sheet of favorite JQL queries. Whenever you see a great query, copy it into your cheat sheet.
- 3. As you build a JQL query, make use of Jira's auto-completion capability- it almost writes itself!
- 4. Pay attention to the green valid checkbox; if it turns red you can backtrack until its green again

### Before you know it, JQL will start to feel comfortable and familiar!

## Getting Started with JQL

### JQL Structure

JQL (Jira Query Language) is the search language available in the Advanced search mode in the Issue navigator

- Search terms are always field-operator-value/function
- Jira is not case-sensitive
- Combine terms with AND or OR
  - project = hqhd AND (assignee = vwong OR reporter = vwong)
- Optional sort statement at the end
  - Project = HQHD AND (assignee = vwong OR reporter = vwong)
    ORDER BY created DESC

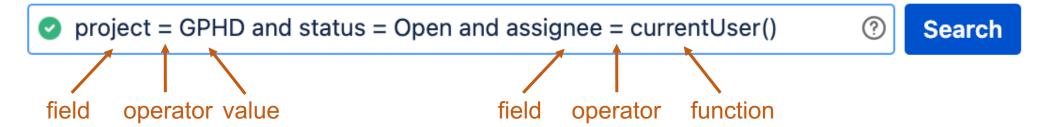

## JQL Operators

| operator | example                     | example would find                                           |
|----------|-----------------------------|--------------------------------------------------------------|
| =        | project = GPHD              | All issues in project GPHD                                   |
| !=       | project != GPHD             | All issues in any project except GPHD                        |
| in       | project in (GPHD, HQHD)     | All issues in project GPHD and all issues in project HQHD    |
| not in   | project not in (GPHD, HQND) | All issues in any project except those in GPHD or HQHD       |
| is*      | assignee is EMPTY           | All unassigned issues                                        |
| is not*  | assignee is not EMPTY       | All issues with an assignee value                            |
| >        | due > endOfWeek(-110)       | All issues due after the end of the week 110 weeks ago       |
| >=       | dueDate >= endOfWeek()      | All issues due at the end of this week or later              |
| <        | due < endOfWeek()           | All issues due before the end of the current week            |
| <=       | dueDate <= endOfMonth()     | All issues due at or before the end of the current month     |
| ~        | summary ~ laptop            | All issues with a word in the summary similar to "laptop"    |
| !~       | summary !~ laptop           | All issues without a word in the summary similar to "laptop" |

<sup>\*</sup>The **is** and **is not** operators are always used with the key phrase EMPTY.

## Exercise: Create a JQL Query

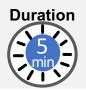

- Find all the Incidents with high or highest priority in the HQHD project. How many are there?
  - Hint: try priority > Medium

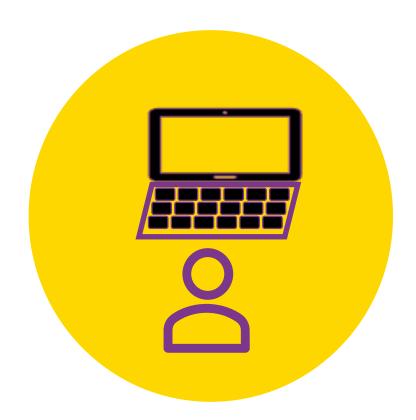

## Searching Field Values

Finding issues via Text, Options, Labels, and Users

## Searching on Text Fields

### Text fields can be searched with the following operators

• ~ (fuzzy match, match all words similar to this)

```
summary ~ need
summary ~ "te?t"
summary ~ "t*n"

Matches words like need, needing, needed
Matches words like text and test
Matches words like turn, trainer, testing
```

• !~ (does not fuzzy match, exclude all matches similar to this word)

• is EMPTY (has no value)

```
description is EMPTY
```

• is not EMPTY (has any value)

```
description is not EMPTY
```

The comments section is considered a text field for searching

```
comment ~ changes
```

You can search ALL text fields by using the word "text" instead of a field name

```
text ~ need
```

The ScriptRunner plugin enables searching for issues with <u>no comments</u>

```
issuefunction not in hasComments()
```

## Searching on Option Fields

Option fields can be searched with the following operators

```
= (equals, match one value)
   project = HQHD AND component = Intranet
   project = GPHD AND status = Open All open issues in GPHD
    "affected server" = GPHDITSM-6 All issues affecting the sap-erp-prod server
!= (does not equal, exclude one value)
    status != done AND component != jira
in (in the set of, match multiple values)
   project in (HQHD, GPHD) AND component in (Intranet, WiFi)
not in (not in the set of, exclude multiple values
   project in (HQHD, GPHD) AND component not in (Intranet, WiFi)
is EMPTY (has no value)
    component is EMPTY
    resolution is NULL
is not EMPTY (has any value)
    component is not EMPTY
    resolution is not NULL
```

## Searching on Multi-Select Option Fields

Watch out for these nuances regarding Multi-Select Option fields

"=" or "in" operators will match as long as their value/s match one of the issue's values

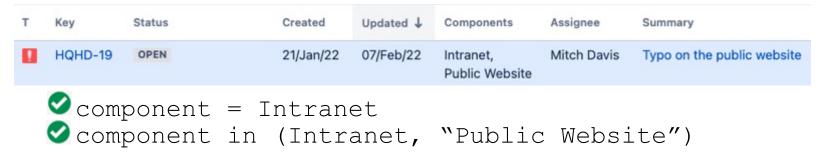

The "!=" and "not in" match issues that have a different value, but not issues with no component

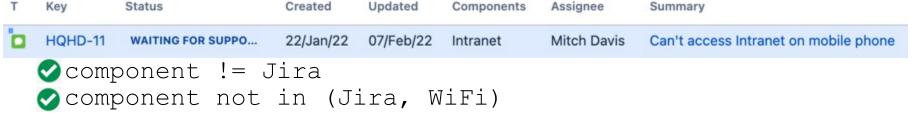

Find issues with component other than Jira and include issues with no component

component != Jira OR component is EMPTY

## Searching on Labels Fields

• Supports =, !=, in, not in, is EMPTY, is not EMPTY

 Matching in the issue navigator is NOT case sensitive, but reporting is case sensitive

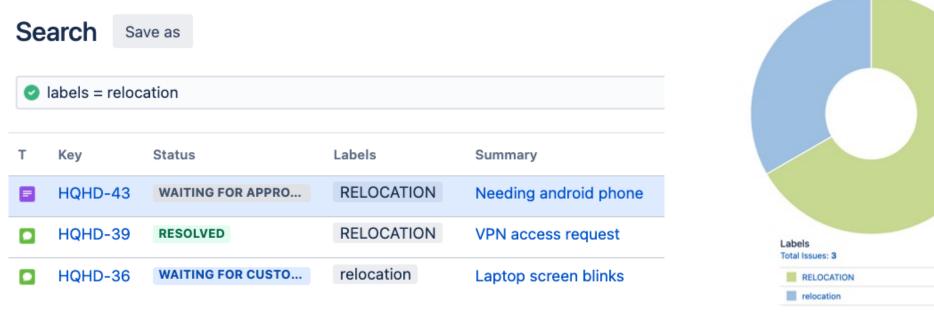

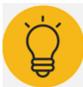

When assigning labels, it is easy to make a typo or change case. Unfortunately, labels do not support wildcards or fuzzy search (~) without resorting to a custom plugin such as JQL Search Extensions for Jira.

## Searching on User Fields

- Supports =, !=, in, not in, is EMPTY, is not EMPTY
- "!=" and "not in" will only match non-Empty values

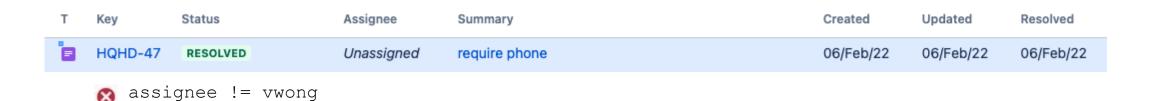

• currentUser() function can be used with "=" and "!="

```
reporter != currentUser() All the issues that were reported by someone other than the current user

assignee != currentUser() OR assignee is EMPTY All issues not assigned to the current user
```

 membersOf() function can be used with "in" and "not in" to search members of a specified group

```
assignee in membersOf("vip-support") OR "request participants" in membersOf("vip-support")

Any issue being worked on in any capacity by a member of the vip-support team
```

## Searching Links

- Supports =, !=, in, not in
- issueLinkType is useful to find issues with links of a given type

• "!=" and "not in" will match Empty values

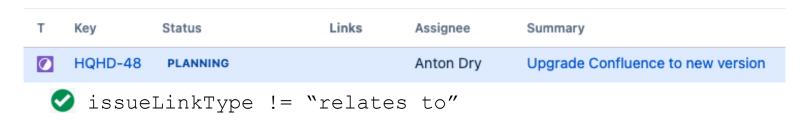

• The ScriptRunner plugin enables searching for issues with <u>any links</u> issuefunction in hasLinks()

## Visualizing Results

### Filters

- If you have a search that you will need to use frequently, save it!
- In Jira, a saved search is called a **filter**.
- Filters save both their query and the column configuration.
- Filters can be shared with other users.
- You can subscribe to a filter to have its results emailed to you periodically.

• Filters are critical for building dashboards. Give the filter a descriptive name

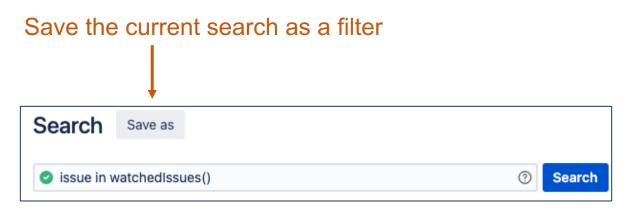

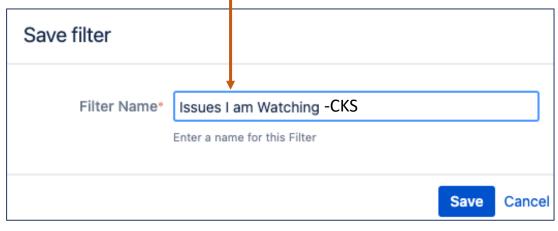

### Exercise: Save a Filter

Make sure to add your initials to the name, otherwise you will overwrite another student's filter

Duration

- Navigate to the Issue Navigator
- Type in the following JQL

issue in watchedIssues()

- Execute the search
- Click "Save As" and name the filter "Issues I am Watching-CKS"

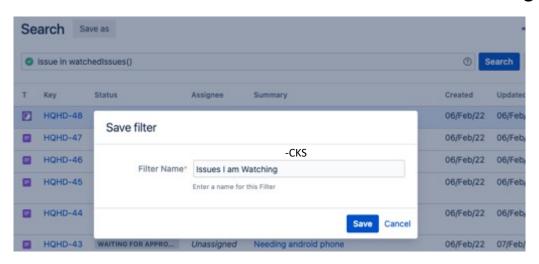

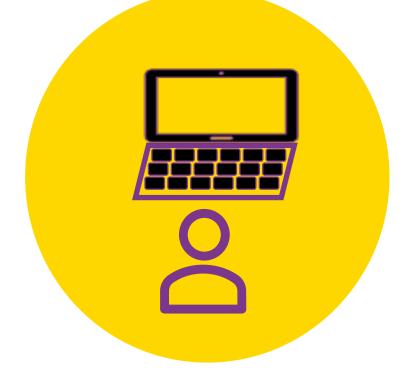

- Where does the Filter go?
- Try clicking on some of the other Filters

### View Result In Dashboard

1. Select "Workshop Dashboard" from the "Dashboards" menu

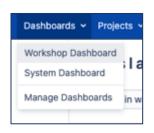

- Copy the dashboard. Name it with your own name.
- 3. See the gadget at the top. It has a blue bar labeled "Filter Results: Closed Requests"
- 4. Click on the ". . ." menu at right hand side of the blue bar and select "Edit"
- Change the Saved Filter to "Issues I am Watching-CKS"

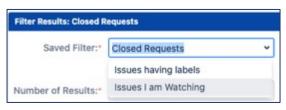

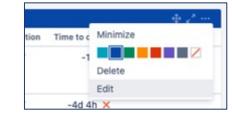

6. Observe the updated list

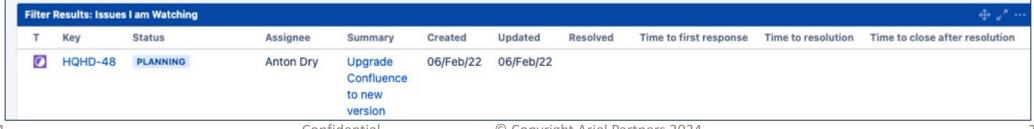

## Searching History, Dates, and SLAs

## Searching on Date Fields

### Searching with **fixed** dates

- Date format: yyyy/mm/dd
- Date-time format: yyyy/mm/dd hh:mm
  - created >= "2020/06/19"

    Created on or after June 19, 2020

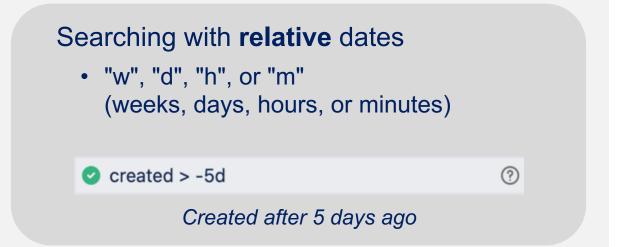

Searching with date **functions** (also relative)

- now()
- startOfDay(), startOfWeek(), startOfMonth(), startOfYear()
- endOfDay(), endOfWeek(), endOfMonth(), endOfYear()

Other examples: endOfYear(-1y), endOfMonth(-1M)

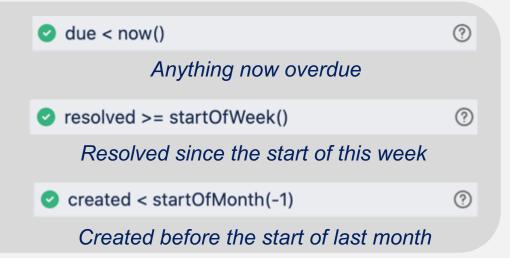

## Special Fields that Allow Searching Their History

Fields: Assignee, Reporter, Resolution, Status

### Was - value was ever this, including currently

```
assignee was jira

status was "Waiting for Support"

status was "Waiting for support" and status != "waiting for support"
```

### Was Not - value was never this at any point

status was not "Waiting for approval"

### **Was In** – value was in this set of values, including currently

Assignee was in (jira, fred.astair)

#### Was Not In – value was never one of these values

resolution was not in ("Won't Do", Declined, Duplicate)

### Changed – this value changed at some point after creation

reporter changed status changed

## Searching History Fields Part 2

History syntax adds a second set of operators that are not normally available

### **AFTER** – after a given date-time status was "In Progress" AFTER startOfMonth() **BEFORE** – before a given date-time resolution was not Done BEFORE "2021-06-19" **DURING** – during a given date-time range status was "Escalated" DURING (startOfWeek(-1), endOfWeek(-1)) **ON** – at a specific moment in time assignee was jira ON -1d assignee was in (jira, fred.astair) ON "2022-02-06" **BY** – which user set the field value reporter changed BY currentUser() **TO** – what the value was set to status changed TO Closed

### **FROM** – what the value was changed from

resolution changed FROM "Won't Do"

#### These secondary operators can be strung together

status changed FROM "waiting for approval" TO "waiting for support" BY currentUser() AFTER startOfWeek(-3)

## JQL Functions: Approvals

| function(s)     | example                            | example would find                                          |
|-----------------|------------------------------------|-------------------------------------------------------------|
| approved()      | approvals = approved()             | All issues requiring approval that were approved            |
| pending()       | approvals = pending()              | All issues requiring approval                               |
| myPending()     | approvals = myPending()            | All issues requiring my approval                            |
| pendingBy(user) | approvals = pendingBy(fred.astair) | All issues requiring approval by Fred Astair                |
| myApproval()    | approvals = myApproval()           | All issues that require or required my approval             |
| approver(user)  | approvals = approver(fred.astair)  | All issues that require or required approval by Fred Astair |
| declined()      | approvals = declined()             | All issues that were declined                               |

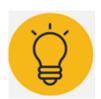

Jira Service Management makes approvals easy to query via the 'approvals' field

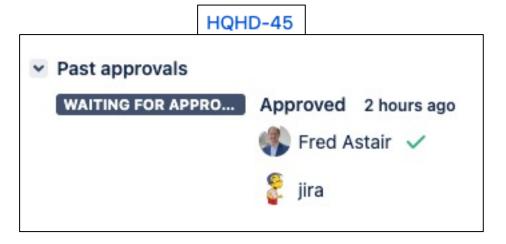

## JQL Functions: Service Level Agreements

| function(s) | example                                            | example would find                                                              |
|-------------|----------------------------------------------------|---------------------------------------------------------------------------------|
| breached()  | "Time to First Response" = breached()              | All issues that missed their SLA goal                                           |
| paused()    | "Time to resolution" = paused()                    | All issues having an SLA that is paused due to some condition                   |
| running()   | "Time to first response" = running()               | All issues having an SLA that is running                                        |
| elapsed()   | "Time to first response" > elapsed("4h")           | All issues that have been waiting for a first response for more than four hours |
| remaining() | "Time to close after resolution" < remaining("4h") | All issues that have less than 4 hours remaining to meet the SLA for closing    |
| completed() | "time to approve normal change" = completed()      | All issues having an SLA that is completed                                      |

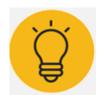

Jira Service Management allows you to configure Service Level Agreements for your project. Each SLA is treated as a field in JQL that you can query

## JQL Functions: Service Level Agreements

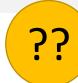

But wait...how do you know the names of the SLAs?

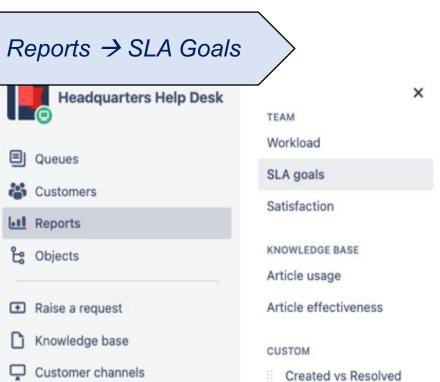

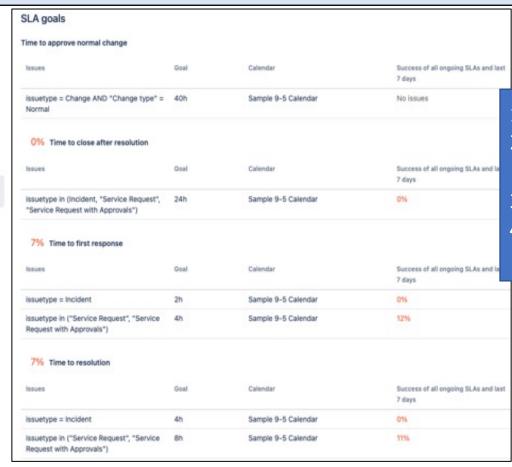

- 1. Time to first response
- Time to approve normal change
- 3. Time to resolution
- Time to close after resolution

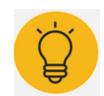

By convention, all SLAs should start with the word "Time"

## Putting it All Together

## Cool JQL Queries

```
(assignee = currentUser() OR "request participants" = currentUser()) and
   resolution is EMPTY
   All issues where you are the assignee or a request participant that are not completed
   project = HQHD AND issuetype = Incident AND created >= startOfMonth(-2) and
   created < startOfMonth()</pre>
   All Incidents created last 2 months
   project = HQHD AND component = Intranet AND resolution is EMPTY
3
   All of the Intranet-related issues that are currently in process
   project = HQHD AND resolved > -30d
   Everything we finished in the last 30 days
   project = HQHD AND type = "Service Request" AND status = "In Progress"
5
   All the Service Requests that are currently in progress
   project = HQHD AND reporter != agrant
6
   Everything that was not reported by Alana Grant
```

## Homework Exercise: Putting it All Together

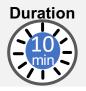

### See if you can create JQL queries for these:

- 1. All issues that are "waiting for support" but not yet assigned to anyone
- 2. All HQHD change requests that are not resolved but do not have any request participants assigned
- 3. All issues that are unassigned, but which met their "Time to first Response" SLA
- 4. All issues that exceeded their "Time to first Response" SLA last month (hint: use createdDate)

[and use the period between 25-26 months ago]

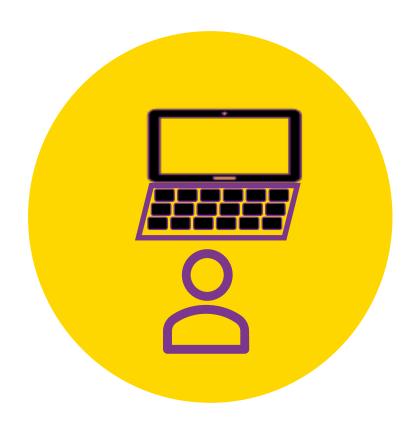

## Wrapping Up

## In Summary: Where Can JQL Be Used?

- Issue Navigator, Saved Filters
- Dashboards
- JSM Issue Queues
- Many Plugins
  - Automation For Jira (conditionally perform a rule on matching issues)
  - Structure (populate or filter a structure based on a JQL query)
  - JSU Automation Suite for Workflows (workflow conditions can be based on JQL queries)
  - ScriptRunner

## Key Takeaways

- Advanced JQL Queries are extremely powerful
- The combination of power and ease of use of JQL is a key market differentiator for Jira
- Advanced JQL underlies nearly every other feature of Jira
- JQL operators are combined with Booleans (AND, OR, NOT)
- Comparison operators can be used for numeric fields (=, !=, <, <=, >, >=)
- Many JQL operators exist to query fields (IS EMPTY, IS NOT EMPTY, IN, NOT IN)
- Many JQL operators exist to query history (WAS, WAS NOT, WAS IN, WAS NOT IN, CHANGED)
- History queries can be extended (AFTER, BEFORE, DURING, ON, BY, TO, FROM)
- Many convenient functions exist (approved(), breached(), currentUser(), membersOf())
- ScriptRunner adds even more functions (hasLinks(), hasComments())

## Ariel | Atlassian Services

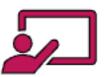

### **Training**

Ariel offers training on all Atlassian products both on-site and virtually, for private groups and the general public.

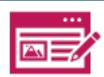

### Licensing

As an Atlassian Verified
Government Partner we can fulfill
all customers' licensing needs
while aligning divergent license
periods

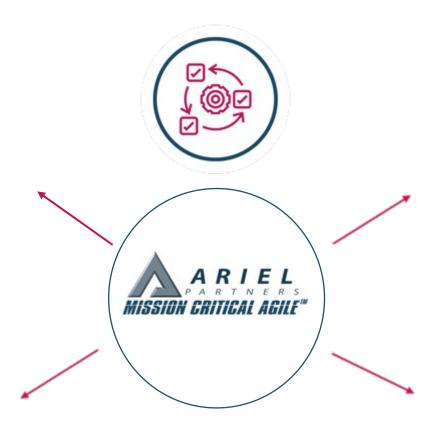

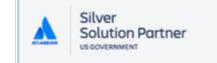

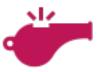

### Coaching

Ariel provides Agile coaching for teams using popular Agile methods such as Scrum, Kanban, SAFe, and Flight Levels helping them to utilize Jira to help drive continuous improvements

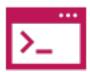

### **JumpStart**

Ariel offers a bundled set of services including installation, migration, integration, configuration, and training to get organizations up and running quickly

**A** ATLASSIAN

### teamtour

Government

Sponsored by:

carahsoft.

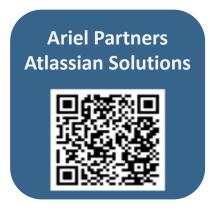

## Contact Us!

Craeg Strong, CTO Ariel Partners

cstrong@arielpartners.com

https://www.linkedin.com/in/cstrong

https://www.arielpartners.com/atlassiansolutions

https://arielpartners.com/upcoming-courses/

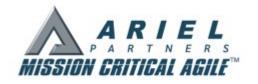

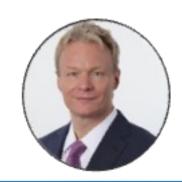